Министерство образования и науки Российской Федерации Уфимский государственный авиационный технический университет

Кафедра информатики

Пояснительная записка по дисциплине «Информатика» К курсовой работе: "**Исследование методов сортировки массивов**"

> Выполнил: ст.гр.АД-127.Хакимов А.Р Проверил: Лесков А.А.

Уфа – 2007

### Введение

Очень часто в жизни, а также на серьезных производствах приходится сортировать разные виды и типы данных. В основном этими данными являются числами. Самый простой и наиболее удобный способ сортировки чисел является использование персонального компьютера. В этой курсовой работе показано как работают 2 метода сортировки, а также наглядна видна их эффективность.

#### метод простых вставок

Последовательно просматриваем a1,..., an-1 и каждый новый элемент аі вставляем на подходящее место в уже упорядоченную совокупность a0, ..., ai-1. Это место определяется последовательным сравнением ai с упорядоченными элементами  $a0$ , ...,  $ai-1$ .

```
листинг данного метода в программе:
Public Sub InsertionSort(ByRef Arr() As Double, ByVal N As Long)
  Dim I As Long
  Dim J As Long
  Dim K As Long
  Dim Tmp As Double
  N = N-1i = 1Do
    i = 0Do
      If Arr(i) \leq Arr(j) then
         k = iTmp = Arr(i)Do
           Arr(k) = Arr(k-1)k = k-1Loop Until Not k > jArr(j) = Tmpi = iElse
        j = j+1End If
    Loop Until Not i < ii = i+1Loop Until Not i \leq nEnd Sub
```
#### метод бинарных деревьев

 $= n - 1$ 

Алгоритм основан на представлении массива в виде бинарного дерева, обладающего особыми свойствами. В памяти компьютера все элементы массива расположены последовательно, структура же дерева определяется следующим образом: будем считать, что і-ый элемент массива ("предок") имеет два элемента потомка с номерами 2i+1 и 2i+2. Дерево имеет нормальную форму, если любой элемент предок больше своих потомков. Для понимания алгоритма рассмотрите приведенную блок-схему. Из свойств алгоритма стоит заметить, что он дает стабильно хорошую скорость упорядочивания (порядка n\*log(n)), вне зависимости от того с каким массивом работает, и поэтому используется в случаях когда необходимо гарантировано упорядочить массив за короткое время.

листинг данного метода в программе: Public Sub HeapSort(ByRef Arr() As Double, ByVal N As Long) Dim I As Long Dim J As Long Dim K As Long Dim T As Long Dim Tmp As Double If  $N=1$  then **Exit Sub** End If  $i = 2$ **Do**  $t = i$ Do While t<>1  $k = t/2$ If  $Arr(k-1)$  > =  $Arr(t-1)$  then  $t = 1$ Else  $Tmp = Arr(k-1)$  $Arr(k-1) = Arr(t-1)$  $Arr(t-1) = Tmp$  $t = k$ End If Loop  $i = i + 1$ Loop Until Not is =n

```
• Do
\bullet Tmp = Arr(i)
• Arr(i) = Arr(0)• Arr(0) = Tmp\cdot t = 1
• Do While t<>0
• k = 2^*t• If k>i then
• t = 0• Else
• If k<i then
• If Arr(k)>Arr(k-1) then
            k = k + 1• End If
• End If
• If Arr(t-1)>=Arr(k-1) then
• t = 0• Else
          Tmp = Arr(k-1)Arr(k-1) = Arr(t-1)• Arr(t-1) = Tmp• t = k• End If
• End If
• Loop
\cdot i = i-1
```
- Loop Until Not i>=1
- End Sub

•  $g = g\sqrt{2}$ 

- Loop Until Not g>0
- End Sub

## Создание приложения

При запуске Microsoft Visual Basic 6.0 автоматически выскакивает окно с предложением создать новый проект Standard EXE. Нажимаем ОК. Начнём создание проекта с титульного листа. Для этого в меню Project выберем команду Add Form. В появившемся диалоговом окне выберем Dialog и нажмем ОК. В открывшейся форме расставим объекты: Label1, Label2, ..., Label8, Image1 Присвоим свойству Caption значение "Титульный лист". На кнопку Вход напишем следующий программный код:

Private Sub EnterButton Click() **Unload Dialog** Form1.Show End Sub

При щелчке на кнопке ОК из памяти выгружается форма Dialog и загружается базовая форма, служащая начальной точкой для всех операций с программой, форма Form1. Для того, чтобы создать форму Form1, в меню Project выполним команду Add Form. В появившемся диалоговом окне выберем Form и нажмем ОК. Присвоим свойству Caption формы Form1 значение "Курсовой проект - Тема 1 вариант 8".

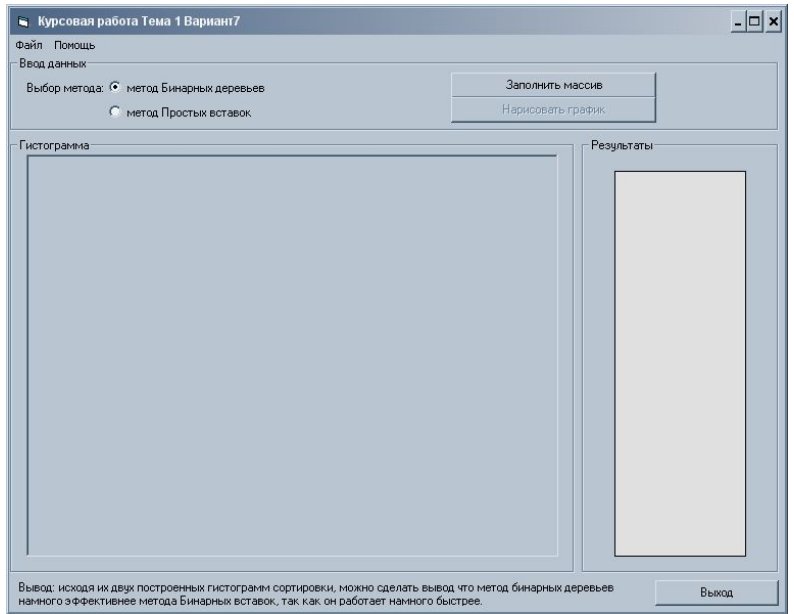

Создадим меню для проекта. Для этого в меню Tools выполним команду Menu Editor. В появившемся диалоговом окне напишем названия пунктов меню и названия процедур, которые будут запускаться при выполнении команд меню. Редактор меню с введёнными именами представлен на рисунке .

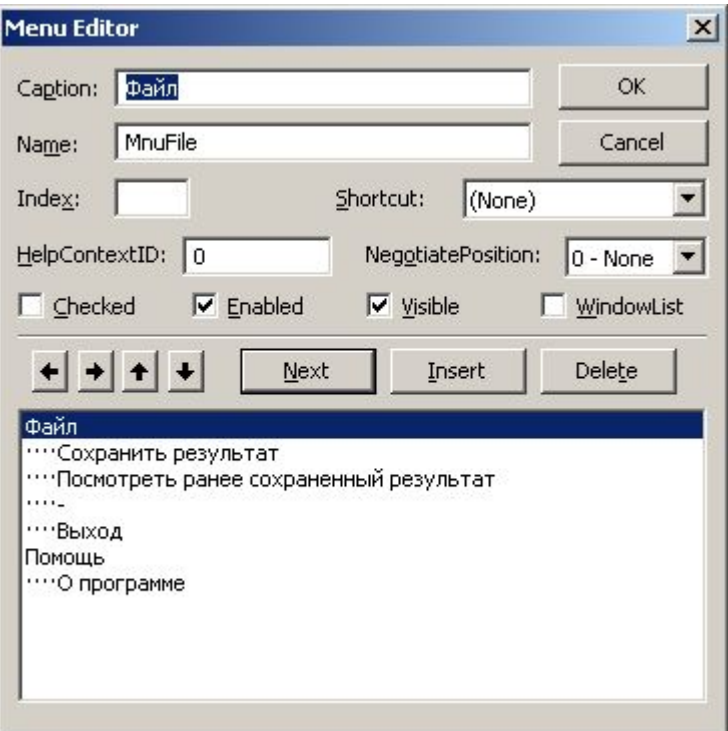

#### Опишем какие процедуры выполняются в каждом пункте меню.

1. MnuFileSave rez - осуществляет сохранение результата эксперимента. Результат сохраняется в файле log.txt, куда записывается система линейных уравнений, полученные результаты.

Private Sub MnuFileSave rez Click() Open App. Path & "\log.txt" For Output As #1 Print #1, "" & Chr(13) & Chr(10) & "()" & Chr(13) & Chr(10) & Text1. Text Close #1 End Sub

3. MnuFileLook rez - осуществляет вывод на экран ранее сохранённого результата, если предварительно его сохранили.

> Private Sub MnuFileLook rez Click() Load Dialog3 Dialog3.Show End Sub

При выполнении этой процедуры загружается форма Dialog3, на которой находится объект Text1, в который выводится сохраненный отчет. Отчет загружается при загрузке формы. Программный код Dialog3:

Private Sub Form\_Load() Open App.Path & "\log.txt" For Input As #2 Do Until EOF(2) Line Input #2, LineOfText\$ Text1.Text = Text1.Text & LineOfText\$ & Chr(13) & Chr(10) Loop Close #2 End Sub Private Sub OKButton Click() Dialog3.Hide Unload Dialog3 End Sub

 $\overline{\phantom{a}}$ 

 $\overline{\phantom{a}}$ 

В процедуре Form\_Load (), открывает файл, производит построчное считывание из него и вывод в объект Text1. Готовая форма Dialog3 изображена на рисунке (см. рис. №8). При щелчке на кнопке OK происходит выгрузка формы Dialog3 из оперативной памяти.

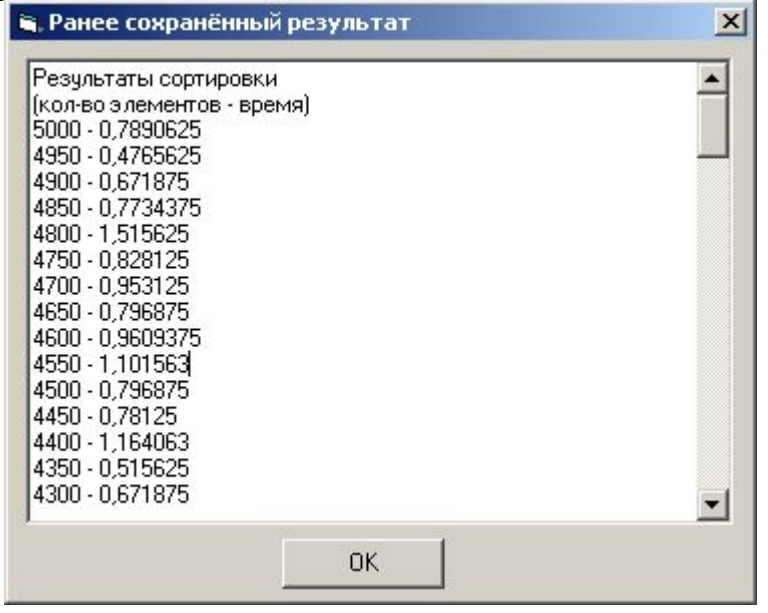

4. MnuHelpAbout – выводит на экран информацию о программе. Вывод осуществляется с помощью формы Dialog2.

> $\overline{\phantom{a}}$ Private Sub MnuHelpAbout\_Click() Dialog2.Show End Sub

 $\overline{\phantom{a}}$ При щелчке на кнопке OK (объект Command1) происходит выгрузка формы Dialog2 из оперативной памяти. Программный код формы Dialog2:

> $\overline{\phantom{a}}$ Private Sub OKButton Click() Unload Dialog2 End Sub

 $\overline{\phantom{a}}$ 5. MnuFileExit– производит выход из приложения.

> $\overline{\phantom{a}}$ Private Sub MnuFileExit () End End Sub

# **Список используемой литературы**

- 1. MS Visual Basic 6.0 для профессионалов. Микаэл Хальворсон. ЭКОМ 2001 г. 2. Информатика. Высшая школа. Острейковский В. А. 2000 г.
	- 3. www.informatic.ugatu.ic.ru официальный сайт кафедры информатики УГАТУ, отдел дистанционной помощи студентам по написанию курсовых работ.